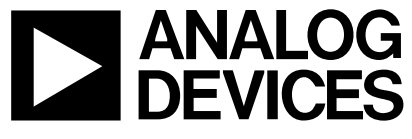

**ANALOG AN-561<br>DEVICES APPLICATION NOTE APPLICATION NOTE**

**One Technology Way • P.O. Box 9106 • Norwood, MA 02062-9106 • 781/329-4700 • World Wide Web Site: http://www.analog.com**

# **AD7416 Connects to the PIC16F84 via Emulated I<sup>2</sup> C® Interface**

**by Ken Kavanagh**

# **INTRODUCTION**

This application note describes the requirements to control the AD7416 via a PIC microcontroller by emulating an I<sup>2</sup>C bus interface. It will provide code examples and descriptions of both hardware and software. Although this application uses the PIC16F84, it is possible to modify the code to use other microcontrollers from Microchip and other suppliers. Additional information about the AD7416 is available from Analog Devices (www.analog.com) and information about the PIC microcontroller is available from Microchip (www.microchip.com). Both should be consulted in conjunction with this application note.

#### **HARDWARE OVERVIEW**

Figure 1 shows the basic circuit diagram of the application. The application consists primarily of the AD7416 10-bit Temperature Sensor and the PIC16F84 microcontroller. An optional PC interface is also shown which allows the temperature reading to be uploaded to a PC for logging or monitoring.

#### **AD7416 General Description**

The AD7416 is a 10-bit temperature monitoring device that is supplied in an 8-lead SOIC or µSOIC package. The temperature can be calculated by reading the data register of the device. Additional registers allow programming of high and low temperature limits and an over-temperature indicator (OTI), which becomes active when a programmed limit is exceeded, is provided. The AD7416 uses an I<sup>2</sup>C-compatible serial interface and has a selectable serial bus address that allows up to eight devices to be connected to a single bus.

#### **PIC16F84 General Description**

The PIC16F84 is an 18-lead CMOS EEPROM microcontroller. It contains  $1K \times 14$  on-chip program memory locations,  $36 \times 8$  general-purpose registers and a  $64 \times 8$ EEPROM data memory. The part contains 13 I/O pins, each of which is capable of sinking 25 mA and sourcing 20 mA. The PIC16F84 also contains an 8-bit timer/ counter with an 8-bit programmable prescaler.

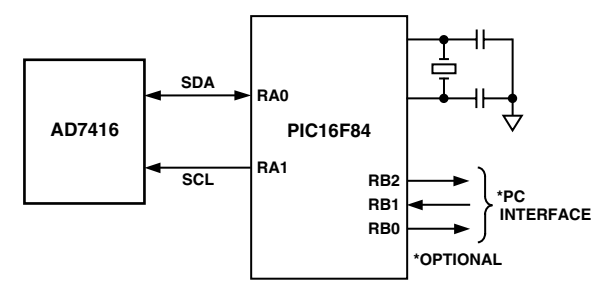

Figure 1. Basic Circuit Diagram

# **SOFTWARE OVERVIEW**

The software routines developed throughout the course of this application can be used to program the on-board registers of the AD7416, as well as read data from the temperature/data register. The communications routines concerned with the AD7416 will emulate an  $l^2C$ serial interface on a parallel I/O port such as that of the PIC16F84. These routines could be modified to work with any microcontroller with similar capabilities. The hardware/software application takes the form of a temperature monitor that will take a temperature reading at regular intervals and will upload the results to a PC through the PC's printer port (if connected).

### **Hardware Pin Associations**

Table I shows the pin assignments used in this application. For simplicity, Port A of the PIC16F84 is reserved for communication with the AD7416. Port B has three lines dedicated to transferring the information from the application board to the PC (if required) or, alternatively, it could be used to output the data to a latch/ LED display, etc.

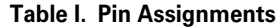

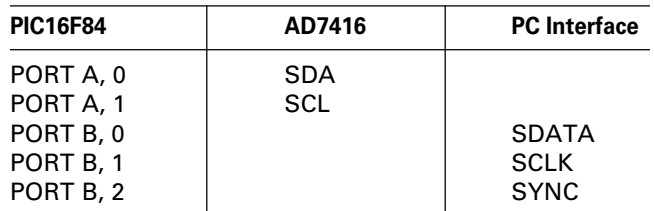

# **AN-561**

# **SOFTWARE DESCRIPTION**

This section will deal with the specific routines developed for the PIC16F84 to communicate with the AD7416 by emulating the I<sup>2</sup>C serial bus. The routines discussed here are not intended as a definitive programming structure but, rather, as a guide to users who wish to develop their own routines. This section will discuss the initialization of the PIC processor, the configuration of the ports, and the subroutines required to communicate with the AD7416. As with many programming languages, labels will be used to identify particular registers used in the PIC16F84. The use of labels makes programs easier to read and, if necessary, debug. Labels are represented in bold italic format (e.g., **LABELS**). A list of all labels used in the program is given in Appendix A.

#### **PIC16F84 Initialization Routine**

When power is first applied to the PIC16F84 a number of initialization routines need to be done. These are required to set the configuration (input or output) and state (high or low) of the I/O ports, as well as setting up the timer to generate interrupts at regular intervals, allowing the temperature to be read periodically. The listing for the initialization routine is given below.

#### **Listing 1. Port Initialization**

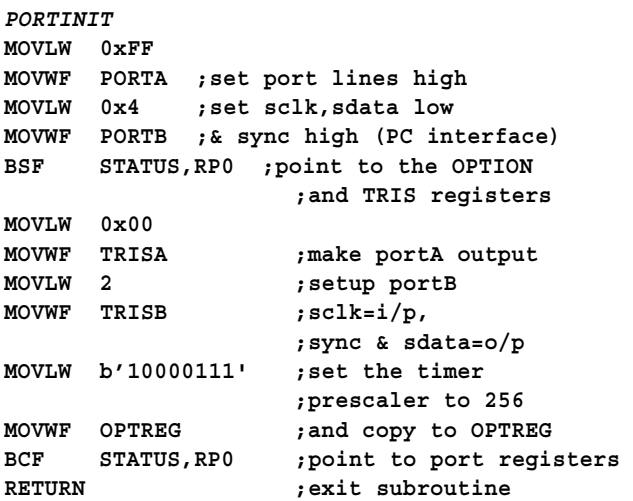

#### **Start and Stop Frame Routines**

In the I<sup>2</sup>C protocol, all transfers of information must begin with a Start Frame and end with a Stop Frame. In the idle state both SDA and SCL lines will be high. A Start Frame is generated by bringing SDA low while SCL is high. This is shown in Figure 2. Similarly a Stop Frame is generated by bringing the SDA line high while SCL is high. This is shown in Figure 3.

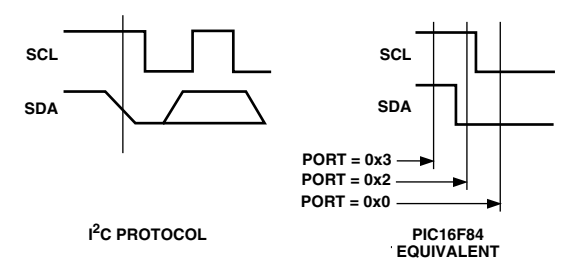

Figure 2. Start Frame

#### **Listing 2. Generating Start Frame Signal**

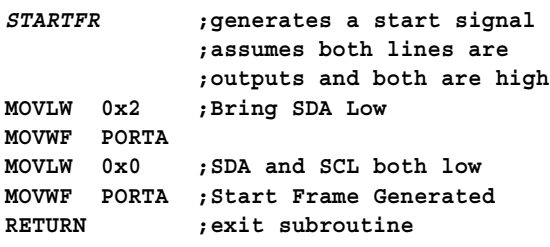

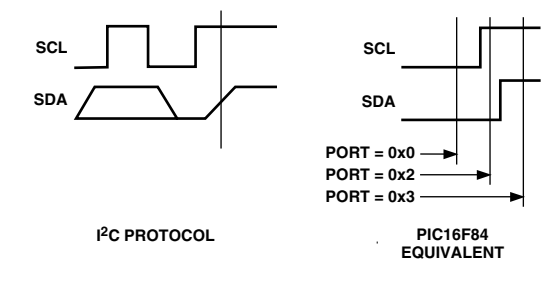

Figure 3. Stop Frame

#### **Listing 3. Generating a Stop Frame Signal**

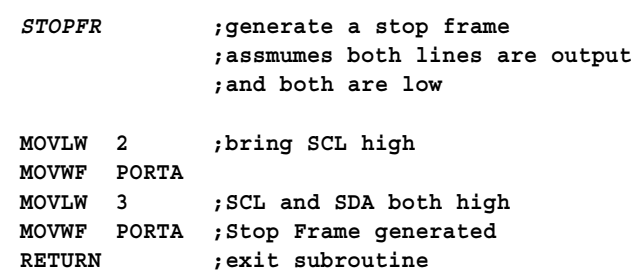

With routines for generating Start and Stop Frames generated, it is now necessary to develop routines that will allow the user to write to the registers of the AD7416. Figure 7 in the AD7416 data sheet shows a timing diagram for such an operation. After a Start Frame signal has been issued the microcontroller must transmit seven bits containing the address of the device it wishes to communicate with. The eighth bit tells the AD7416 that the next operation will be a write or a read operation, and the ninth bit allows the AD7416 to issue an acknowledgment. For simplicity, the seven address bits and the R $\overline{W}$  bit will be combined into one byte and the status of the ACK pulse will be read but not acted upon. Figure 4 shows a flowchart of the write operation and Listing 4 shows the code.

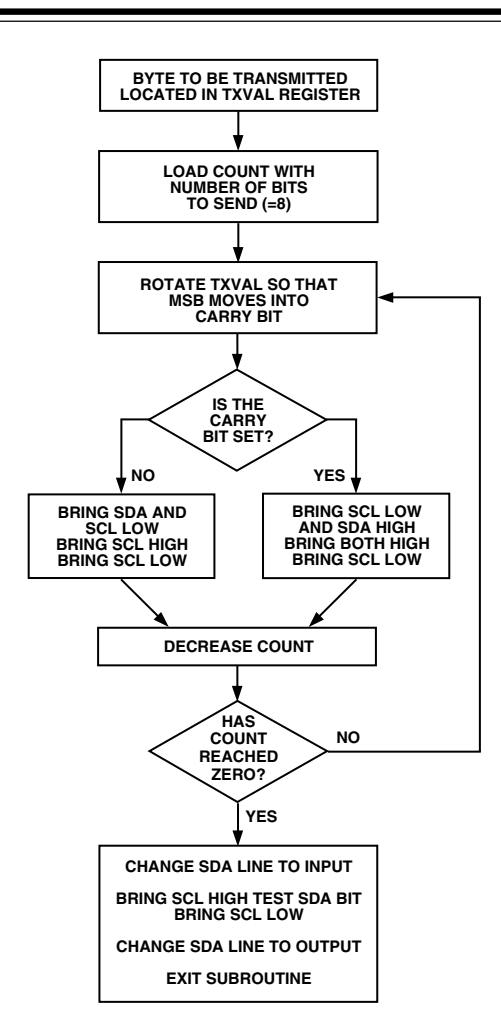

Figure 4. SENDBYTE Flowchart

#### **Listing 4. The SENDBYTE Routine**

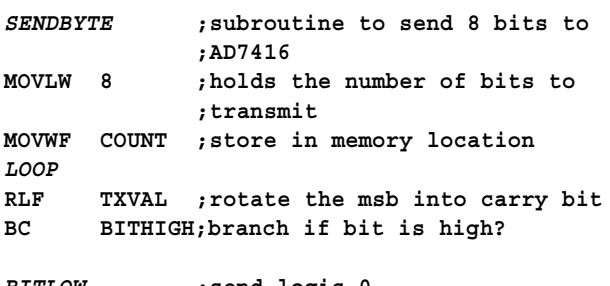

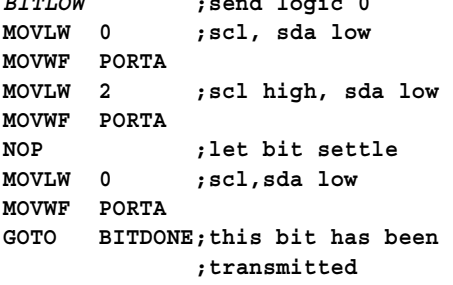

**BITHIGH ;send logic 1 MOVLW 0 ;scl, sda low MOVWF PORTA MOVLW 1 ;sda high, scl low MOVWF PORTA MOVLW 3 ;scl, sda high MOVWF PORTA NOP ;let bit settle MOVLW 1 ;scl low, sda high MOVWF PORTA MOVLW 0 MOVWF PORTA ;both low BITDONE DECFSZ COUNT,1;decrease count by 1 and ;repeat if not zero GOTO LOOP CHECKACK ;look for ACK pulse ;Change sda line to input for ACK BSF STATUS,RP0;point to TRIS registers MOVLW 1 MOVWF TRISA ;make sda line an input BCF STATUS,RP0;point to PORT register MOVLW 2 ;scl high MOVWF PORTA NOP ;let bit settle MOVF PORTA,W;read the port BTFSS PORTA,0;check status of ACK bit and ;store in ACKSTATUS register GOTO ACK0 BSF ACKSTATUS,0;positive ACK received GOTO NEXT ACK0 BCF ACKSTATUS,0;negative ACK received NEXT MOVLW 0 ;scl low MOVWF PORTA ;Change port back to output MOVLW 0 ;preload output register with 0's MOVWF PORTA BSF STATUS,RP0 MOVLW 0 MOVWF TRISA ;make all port line outputs BCF STATUS,RP0 RETURN ;exit subroutine**

The subroutine listed above needs to be called twice in order to set up the AD7416 for reading the temperature. The first instance tells a particular device that it is being addressed and the second instance is used to send the Address Register Pointer Byte. In the case of the AD7416 this means sending 0hex to the device to select the temperature. Of course, different registers can be selected by sending different address values. The user should consult the AD7416 data sheet for more information.

# **Reading Temperature Data**

After the above routines have been called, the AD7416 is set up to supply temperature data. The temperature data can be read from the AD7416 in either a 1- or 2-byte read operation, the latter being the more accurate. For this application, the 2-byte read operation is used. The two bytes are stored in the HIGHBYTE and LOWBYTE registers upon completion and the user can then latch them to an external device, analyze them further, etc. The READBYTE function is similar to the SENDBYTE function, but this time the state of the SDA pin is checked and the LOWBYTE register is modified accordingly. The 2-byte read operation requires the master device (i.e., the PIC16F84) to output a different ACK on each read. In order to allow the same read routine to provide both types of ACK pulse, it looks at Bit 1 of the ACKSTATUS register. The state of this bit will determine what type of ACK pulse is needed. The listing and basic flowchart are shown below.

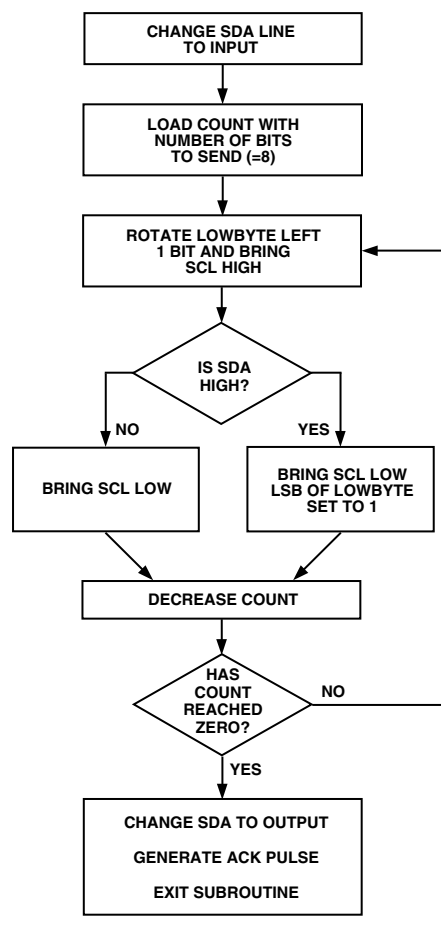

Figure 5. READBYTE Flowchart

#### **Listing 5. READBYTE Routine**

```
READBYTE ;reads 8 bits from port
             ;result is stored in LOWBYTE
;change the sda line to input
BSF STATUS,RP0
MOVLW 1
MOVWF TRISA ;make sda line an input
BCF STATUS,RP0
MOVLW 8
MOVWF COUNT
BITLOOP
MOVLW 2 ;SCL high
MOVWF PORTA ;
NOP
NOP; ;small delay
RLF LOWBYTE;rotate - 0 moves into LSB
BTFSS PORTA,0; test the SDA line
GOTO LOGIC0 ; bit is 0
LOGIC1
BSF LOWBYTE,0 ;set the LSB to 1
GOTO NEXTBIT
LOGIC0
BCF LOWBYTE,0; clear the LSB to 0
NOP ;small delay
NEXTBIT
MOVLW 0
MOVWF PORTA ; scl low
DECFSZ COUNT,1; decrease the count
GOTO BITLOOP; repeat if not zero
;now generate master ACK
;Change port back to output
MOVLW 0;preload output register
MOVWF PORTA
BSF STATUS,RP0
MOVLW 0
MOVWF TRISA ;make all port line outputs
BCF STATUS,RP0
BTFSS ACKSTATUS,1 ;what type of ACK req'd?
GOTO MASTERACKLOW ;ACK required
;master NACK
MOVLW 1 ;sda high
MOVWF PORTA
MOVLW 3 ;sda,scl high
MOVWF PORTA
MOVLW 1
MOVWF PORTA ;sda high, scl low
MOVLW 0
MOVWF PORTA ;both low
GOTO ENDOFACK
MASTERACKLOW
MOVLW 2 ;scl high
MOVWF PORTA
MOVLW 0 ;scl low
MOVWF PORTA
ENDOFACK ;leave the port as an output
RETURN
```
REV. 0

When the program returns from this function the result is stored in the LOWBYTE register. Since the temperature data is transmitted MSB first the result needs to be moved into the HIGHBYTE register before the routine is called a second time to get the last eight bits of temperature data. The compete read operation is shown below.

# **Listing 6. The READTEMPERATURE Routine**

```
READTEMPERATURE
CALL STARTFR ;send start signal
;send address byte
MOVLW 0x91 ;ADDRESS byte - read op
MOVWF TXVAL
CALL SENDBYTE ;transmit the byte
BCF ACKSTATUS,1 ;ACK Req'd for first byte
CALL READBYTE
;move the data into the high result register
MOVF LOWBYTE,0
MOVWF HIGHBYTE
      ;store the type of ack req'd from master
BSF ACKSTATUS,1 ;NACK Req'd for 2nd byte
CALL READBYTE
CALL STOPFR
```
The routines described above are all that is required to configure the PIC16F84 and read temperature data from the AD7416. Additional routines can be developed that use the Timer/Counter of the PIC to read temperature data periodically. Such routines will not be discussed here but information on how this can be achieved is available on the PIC16F84 data sheet and in examples on the Microchip web site. A complete listing of a sample program, which includes the code sections described above, is also available from Analog Devices.

# **Uploading Data to the PC via the Printer Port**

The printer port of a PC provides an easy way to transfer the temperature data from the PIC to the PC where it may be logged or monitored. A discussion on the functionality of the printer port is beyond the scope of this

application note, so only essential details will be mentioned. What follows is a brief example of how the temperature data can be sent to a PC using a minimum wire count, thus preserving I/O lines for other uses. The temperature data will be sent to the PC one bit at a time (if a PC is connected to the PIC) starting with the MSB. The interface uses only three wires (designated SYNC, SDATA, and SCLK). Figure 6 shows the timing diagram of the Transmit routine. When the PIC16F84 has read a temperature result from the AD7416, it will bring the SYNC line low. It starts decreasing a counter and if it does not detect a rising clock edge before the counter reaches zero, it will bring SYNC back high and abort the transmission of data. This allows the PIC16F84 to continue reading temperature data if PC is not connected or the PC software is not running.

When the PIC16F84 detects a rising SCLK edge it sets RB0 to the same logic level as the MSB of the temperature data result. The routine continues to monitor SCLK and when it goes low the bit count is decreased and the program will wait for another rising edge to transmit the next bit of data, unless all bits have been transmitted. After all bits have been transmitted, the program brings SYNC high to indicate the end of the transfer. Figure 6 shows the timing diagram for the data transfer. Table II shows the connections between the PIC16F84 and the appropriate printer port pins.

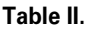

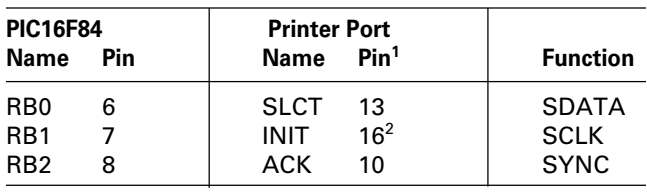

NOTES

<sup>1</sup>Printer Port Pin Numbers Refer to a 25-pin D-type connector. 2 INIT is Pin 31 on a 36-pin Centronic connector.

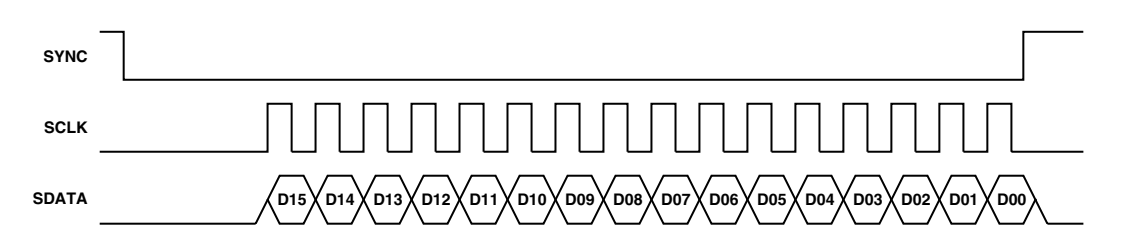

Figure 6. PIC16F84 to PC Printer Port Timing Diagram

**Listing 7. Serial Transmission Routine SERIALTX ;this routine transmits the HIGHBYTE ;and then the LOWBYTE MOVLW 8 ;number of bits in HIGHBYTE MOVWF COUNT MOVLW 0xFF ;length of TIMEOUT wait MOVWF TEMP MOVLW 0 MOVWF PORTB ;sync, sdata low CLKLOOP ;wait for rising clock edge DECFSZ TEMP,1 ;reduce timeout count GOTO NOTIMEOUT; no need for timeout yet GOTO DONE ; timeout reached- exit routine NOTIMEOUT BTFSS PORTB,1 GOTO CLKLOOP;no edge yet RLF HIGHBYTE ;move msb into carry bit BC HILOOP ;branch if bit is 1 MOVLW 0 ;put out 0 on sdata MOVWF PORTB LOWLOOP BTFSC PORTB,1;wait until sclk goes low GOTO LOWLOOP;sclk still high GOTO DECLOOP;sclk has gone high HILOOP MOVLW 1 ;put out 1 on sdata MOVWF PORTB LOLOOP BTFSC PORTB,1;wait until sclk goes low GOTO LOLOOP ;repeat as necessary DECLOOP DECFSZ COUNT,1;decrease bit count GOTO BITRXD ;repeat as necessary GOTO STARTLOWBYTE BITRXD INCF TEMP ;bit sent so stop GOTO CLKLOOP;timeout from decrementing**

**;HIGHBYTE has been transmitted MOVLW 8 ;reset the count to MOVWF COUNT ;transmit LOWBYTE SCLKTST ;wait for rising clock edge BTFSS PORTB,1 GOTO SCLKTST;no edge yet RLF LOWBYTE;move msb into carry bit BC HILOOP2;branch if bit is 1 MOVLW 0 MOVWF PORTB ;put out 0 on sdata LOWLOOP2 BTFSC PORTB,1;wait until sclk goes low GOTO LOWLOOP2 ;sclk still high GOTO DECLOOP2 HILOOP2 MOVLW 1 ;put out 1 on sdata MOVWF PORTB LOLOOP2 BTFSC PORTB,1;wait until sclk goes low GOTO LOLOOP2 ;repeat as necessary DECLOOP2 DECFSZ COUNT,1;decrease bit count and GOTO SCLKTST;repeat if necessary DONE MOVLW 4 ;bring sync high MOVWF PORTB RETURN ;exit subroutine**

The corresponding program for the PC is written in Ccode and can easily be adapted for other languages. The PC program monitors the SYNC line (ACK in the Status Register of the printer port), waiting for it to go low. When it does, the program brings the SCLK pin high (INIT in the Control Register). Since the PC operates considerably faster than the microcontroller, a delay is used to allow the microcontroller to put out a data bit before the PC reads it. The length of delay required will depend

on both the speed of the PC and that of the microcontroller. When the delay has expired, the state of the SDATA bit is tested (SLCT in the Status Register). If the bit is 1, then a Logic 1 is OR'ed to the Result. If the bit is 0, nothing is done. As the sequence repeats for the next bit, the result is left-shifted by one bit so that when all bits have been tested, Result will contain the 16-bit temperature data value from the AD7416. The 10 MSBs store the temperature reading in twos complement format.

```
#include<stdio.h>
#include<conio.h>
void main()
{
                    int StatusPort=0x379;
                    int ControlPort=0x37a;
                    int BitCount;
                    int ControlReg;
                    int value;
                    unsigned int Result;
                    unsigned int Delay;
                    ControlReg=inportb(ControlPort);
                    ControlReg=ControlReg & 0xfb; //bring INIT low
                    outportb(ControlPort,ControlReg);
                    while((inportb(StatusPort) & 0x40)!=0);//loop until SYNC goes low
                    Result=0;
                    for (BitCount=0;BitCount<=15;BitCount++)
                                 {
                                 Result=Result<<1; //shift data one bit left
                                 outportb(ControlPort,(ControlReg |4)); //bring INIT high
                                 for(Delay=0;Delay<500;Delay++); //small delay
                                 value=inportb(StatusPort);
                                 if((value & 0x10)>0)
                                        { //if bit is 1
                                        Result=Result |1; //OR a 1 into LSB position
                                        }
                                 outportb(ControlPort,(ControlReg )); //bring INIT low
                                 for(Delay=0;Delay<500;Delay++); //small delay
                                 } //end of FOR loop
                                 //Result contains temperature data value from AD7416}
```
# **Listing 8. C-Code Program to Allow a PC to Read Temperature from AD7416/PIC16F84**

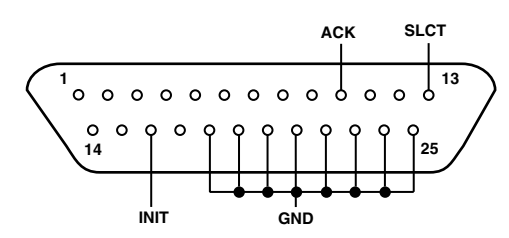

Figure 7. 25-Way Male D-Type Connector

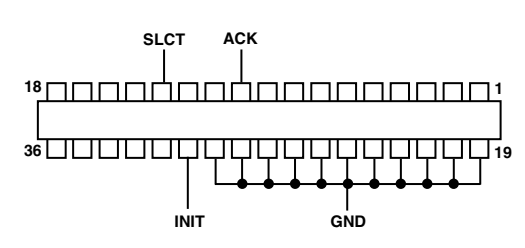

Figure 8. 36-Way Centronics Connector

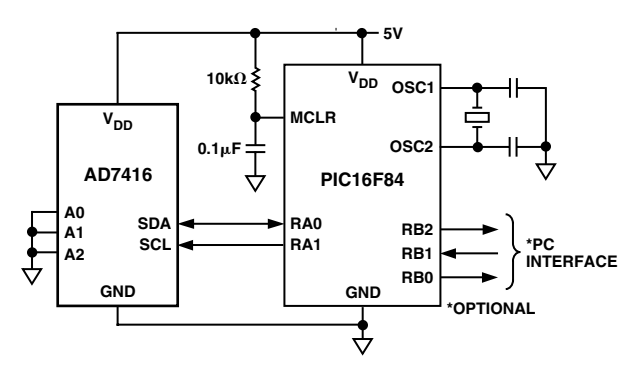

Figure 9. Application Circuit Diagram

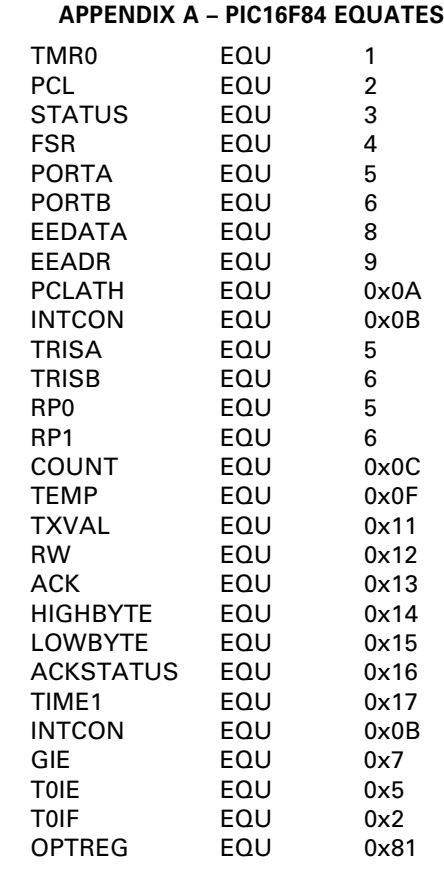